## **CRÉATION DU COMPTE PARENTS E-LYCO**

La création du compte e-lyco en passant par Educonnect, offre aux responsables légaux des élèves scolarisés dans le second degré :

- l'accès aux services de l'Espace Numérique de Travail de l'établissement,
- aux téléservices : bourse ; fiche de renseignements (modification des coordonnées) ; inscription au lycée ; paiement des factures (restauration...) ; orientation, affectation post 3<sup>e</sup> et seconde ; inscription en deuxième et troisième année de lycée.

## 1 – Sur la page d'accueil du collège, cliquez sur **Connexion**

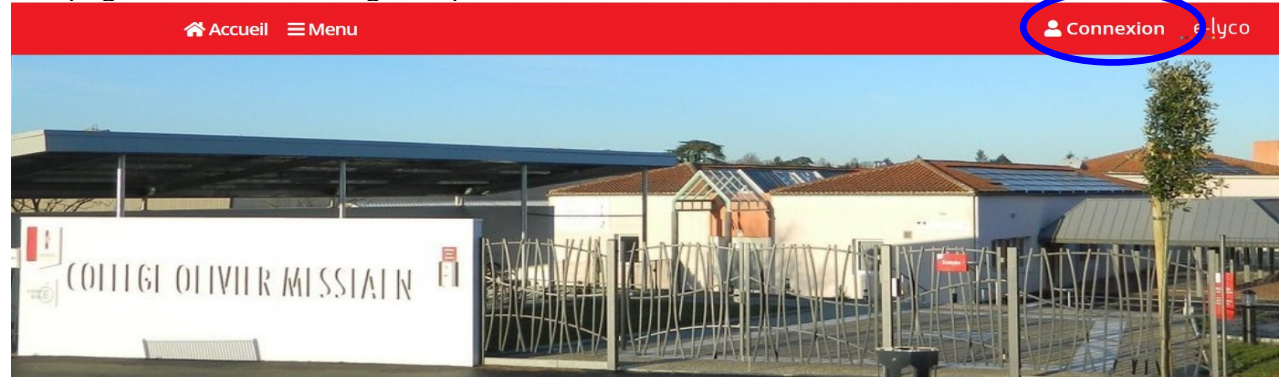

## 2 – Sélectionnez **Elève ou parent d'un établissement public ou privé**

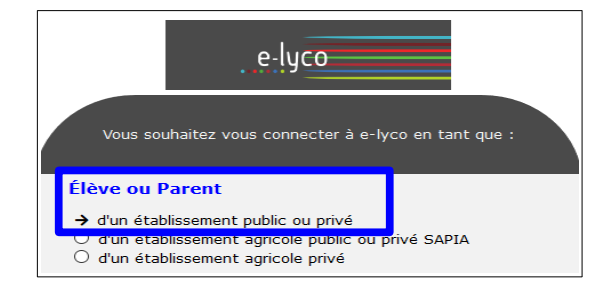

3 – Sélectionnez votre profil **« Représentant légal »**

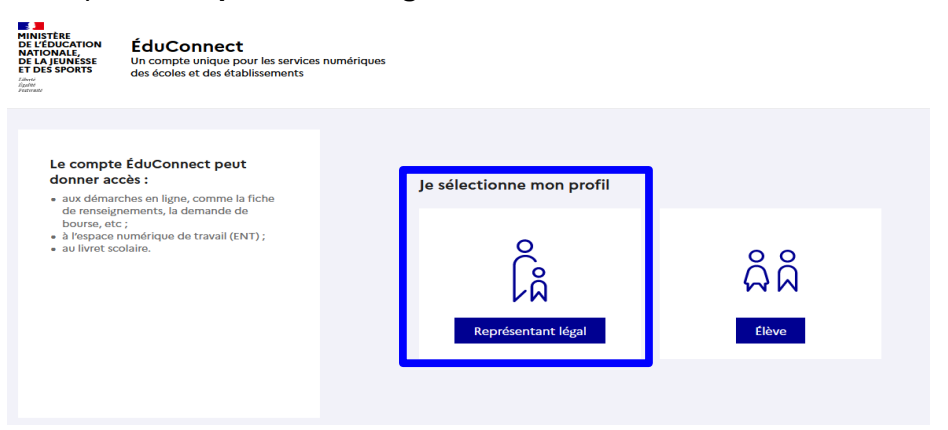

## 4 - Sélectionnez « **Je n'ai pas de compte** ».

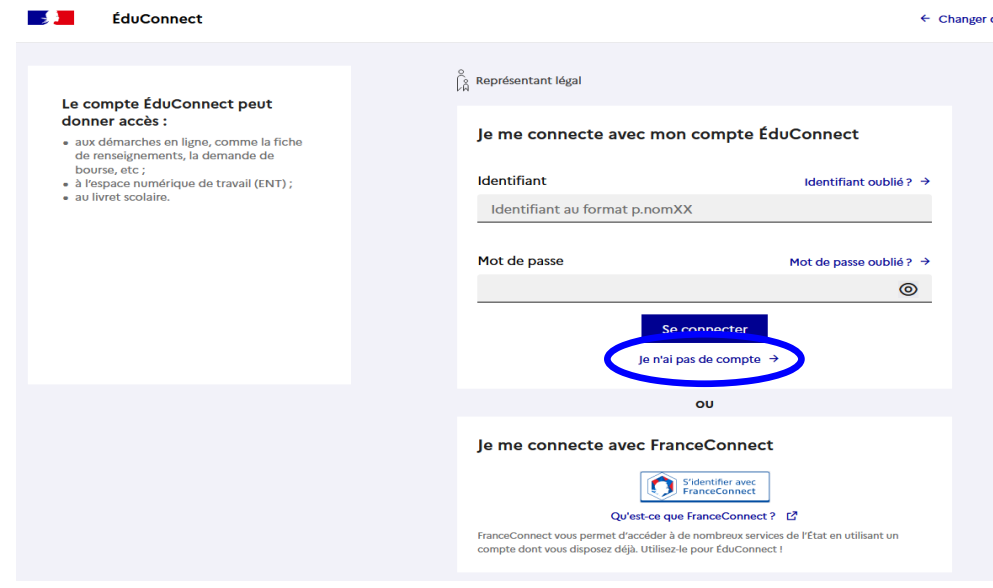

5 – Renseignez les différentes rubriques pour activer votre compte.

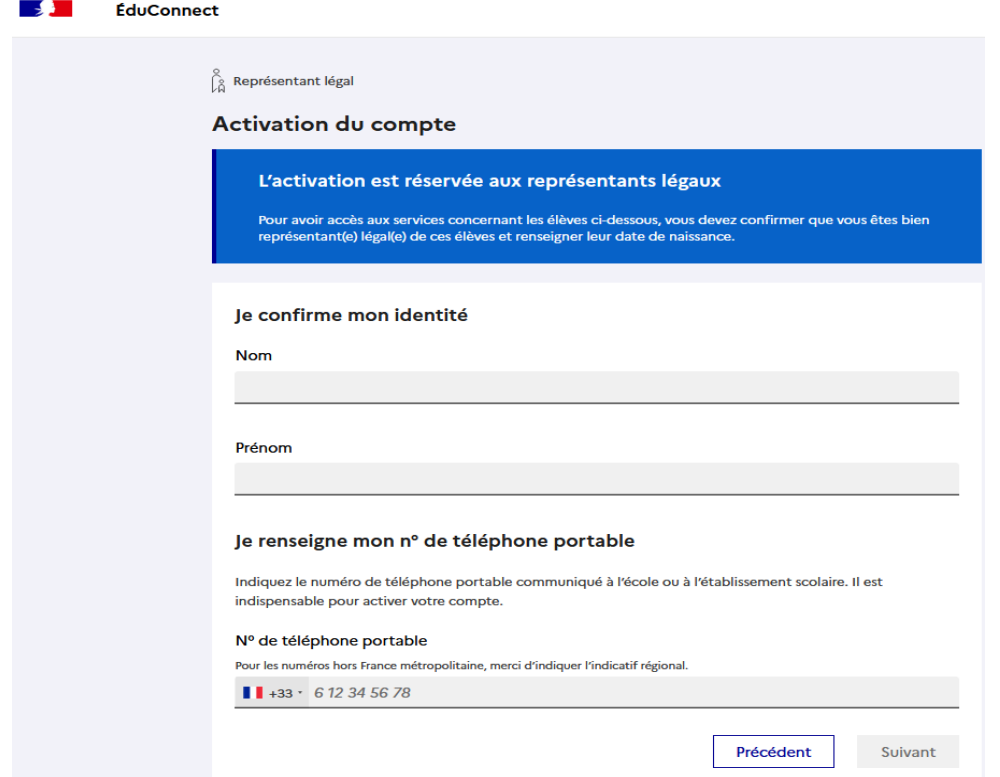

6 – Notez bien l'identifiant Educonnect affiché et le mot de passe créé. Vous en aurez besoin lors de vos prochaines connexions.

Le compte ÉduConnect est un compte unique qui est conservé même si votre enfant change d'école, d'établissement scolaire ou d'académie ou si vous avez des enfants dans plusieurs académies.

⇒ **Si vous rencontrez des difficultés, merci de contacter l'administrateur en complétant le formulaire, présent sur la page d'accueil.**